## **[IPHONE İÇİN EDUROAM AYARI](https://eduroam.aku.edu.tr/pdf/IPHONE_EDUROAM.pdf)**

**1.**Bu işlemi gerçekleştirebilmeniz için, mobil cihazınız, internete başka bir bağlantı ile (AKUWIFI ya da EUDORAM) bağlı olmamalıdır. Ağ ayarlarını sıfırlamak gerekmektedir. Bunun için Ayarlar'a girilir.

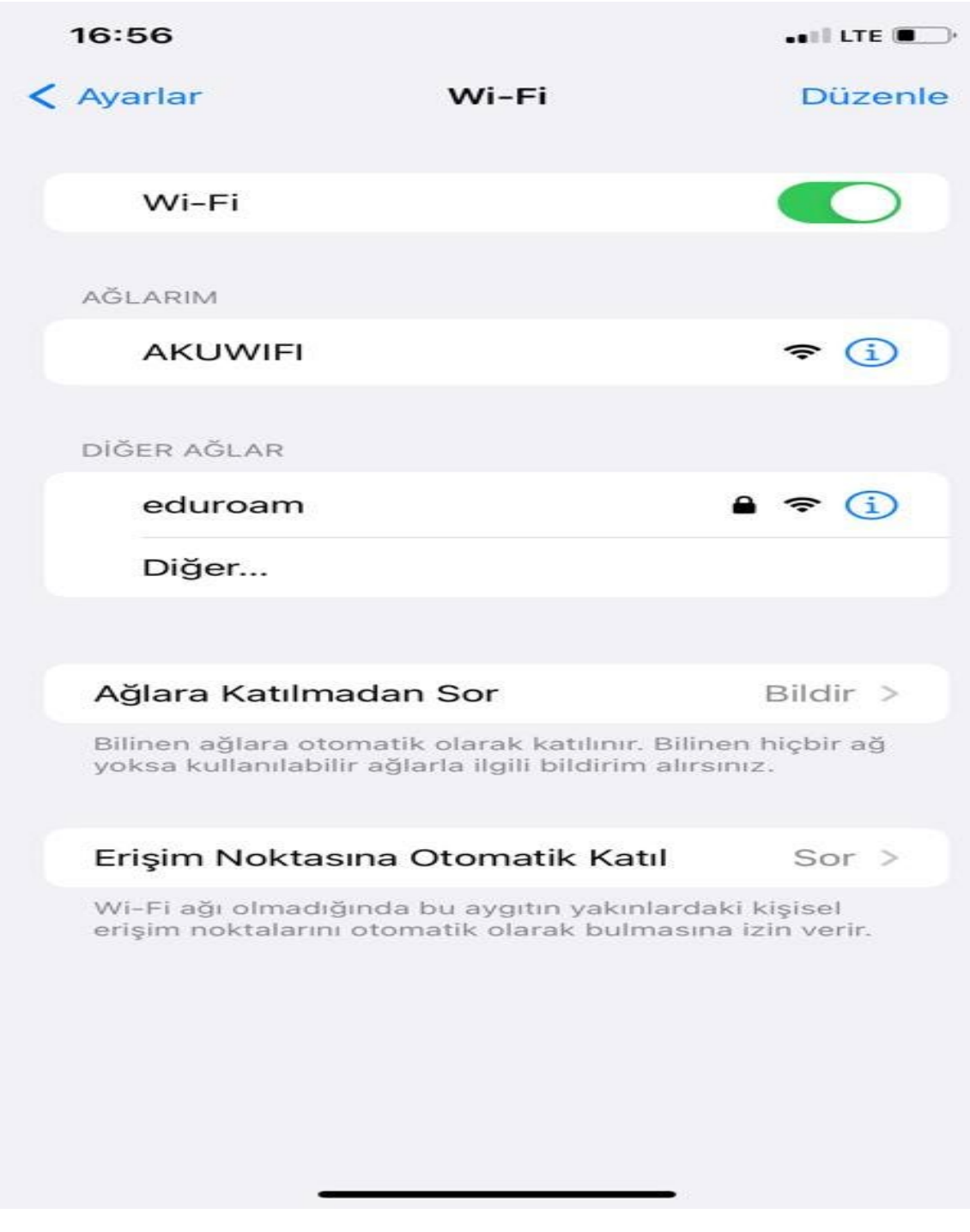

**2.**AKUWIFI ve EUDORAM sıfırlanır.(Bu Ağı Unut tıklanır)

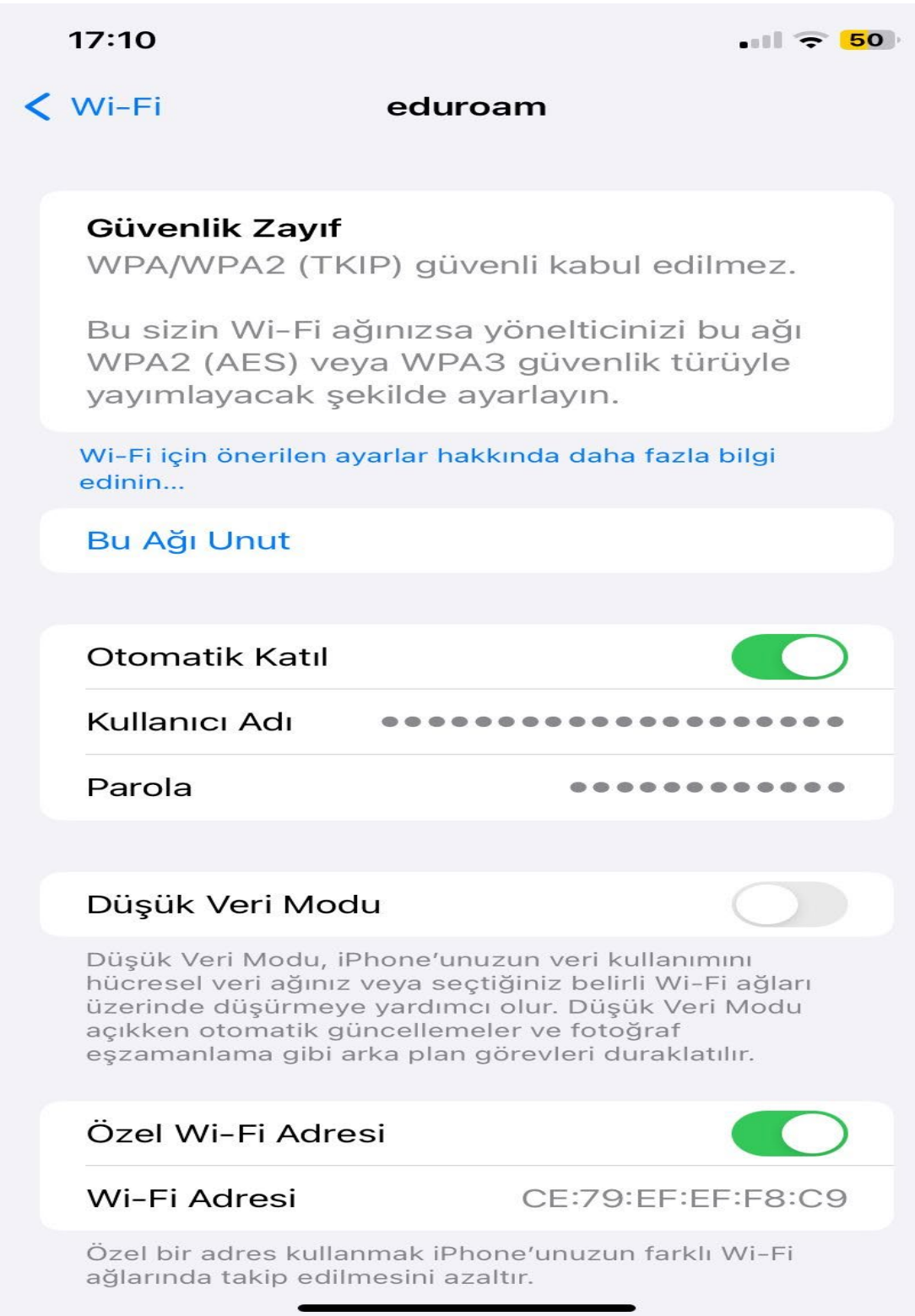

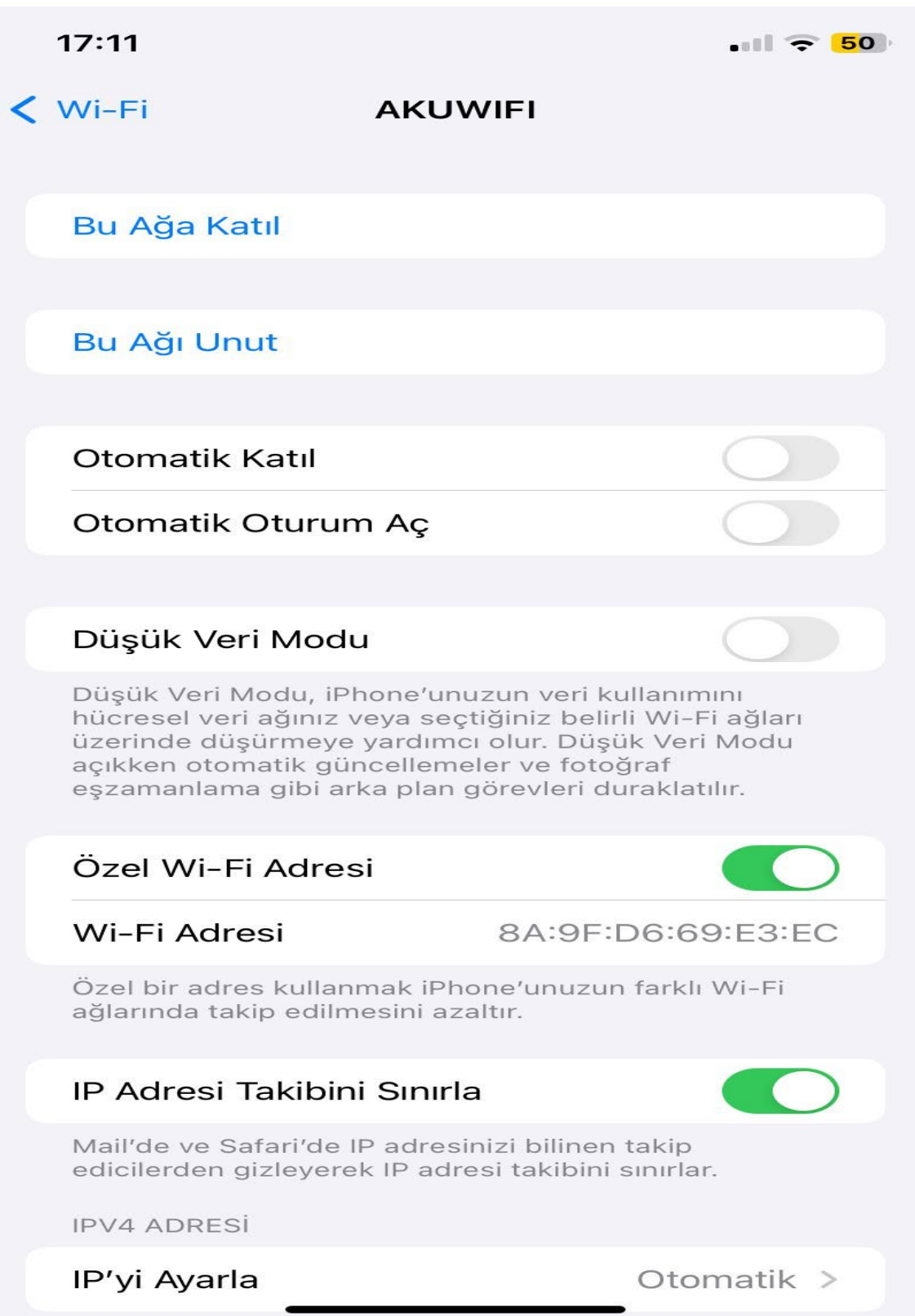

**3.**app store'dan geteduroam indirilir.

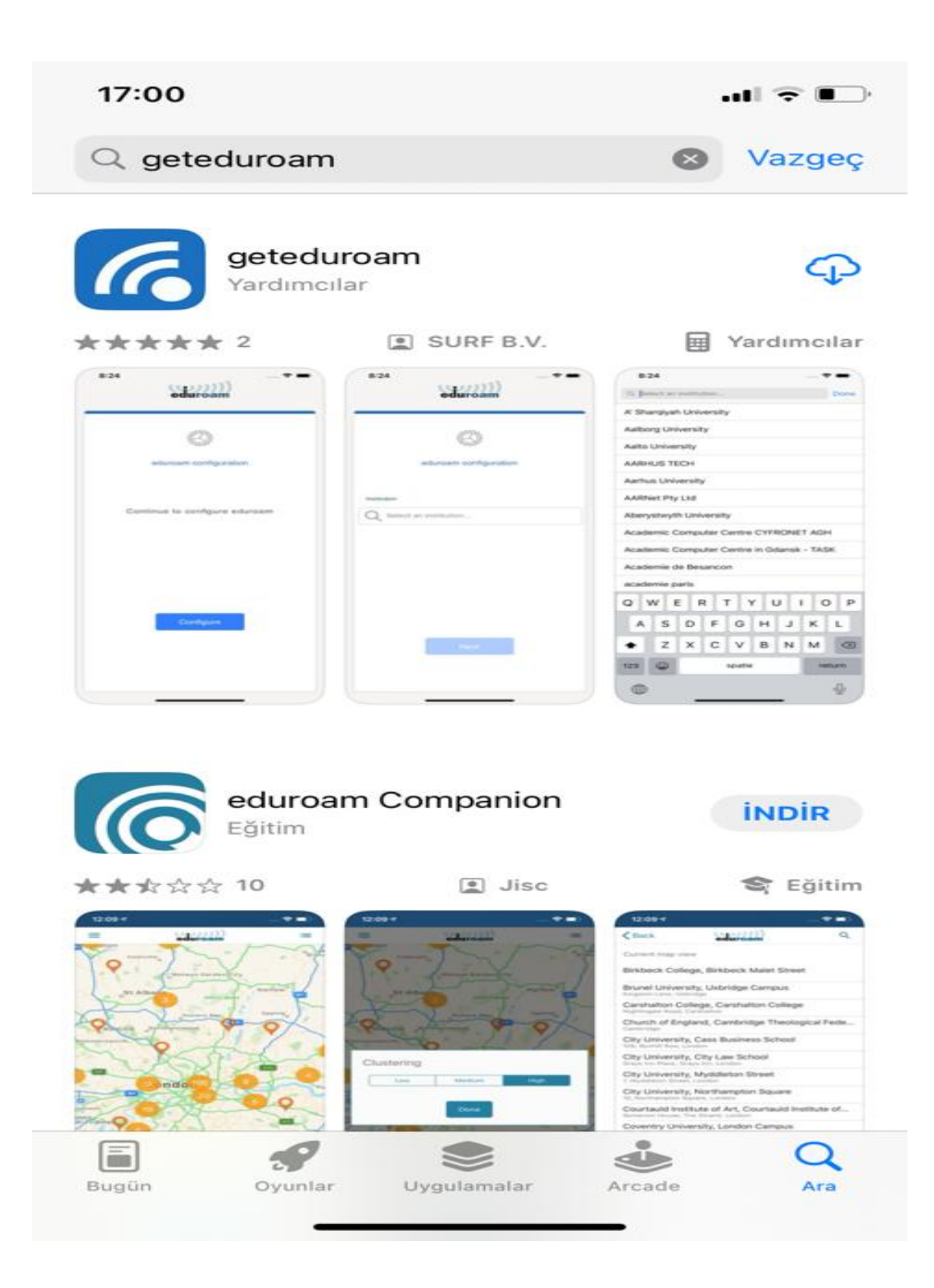

**4.**Gelen ekrana Afyon Kocatepe University yazılır. Next'e Tıklanır.

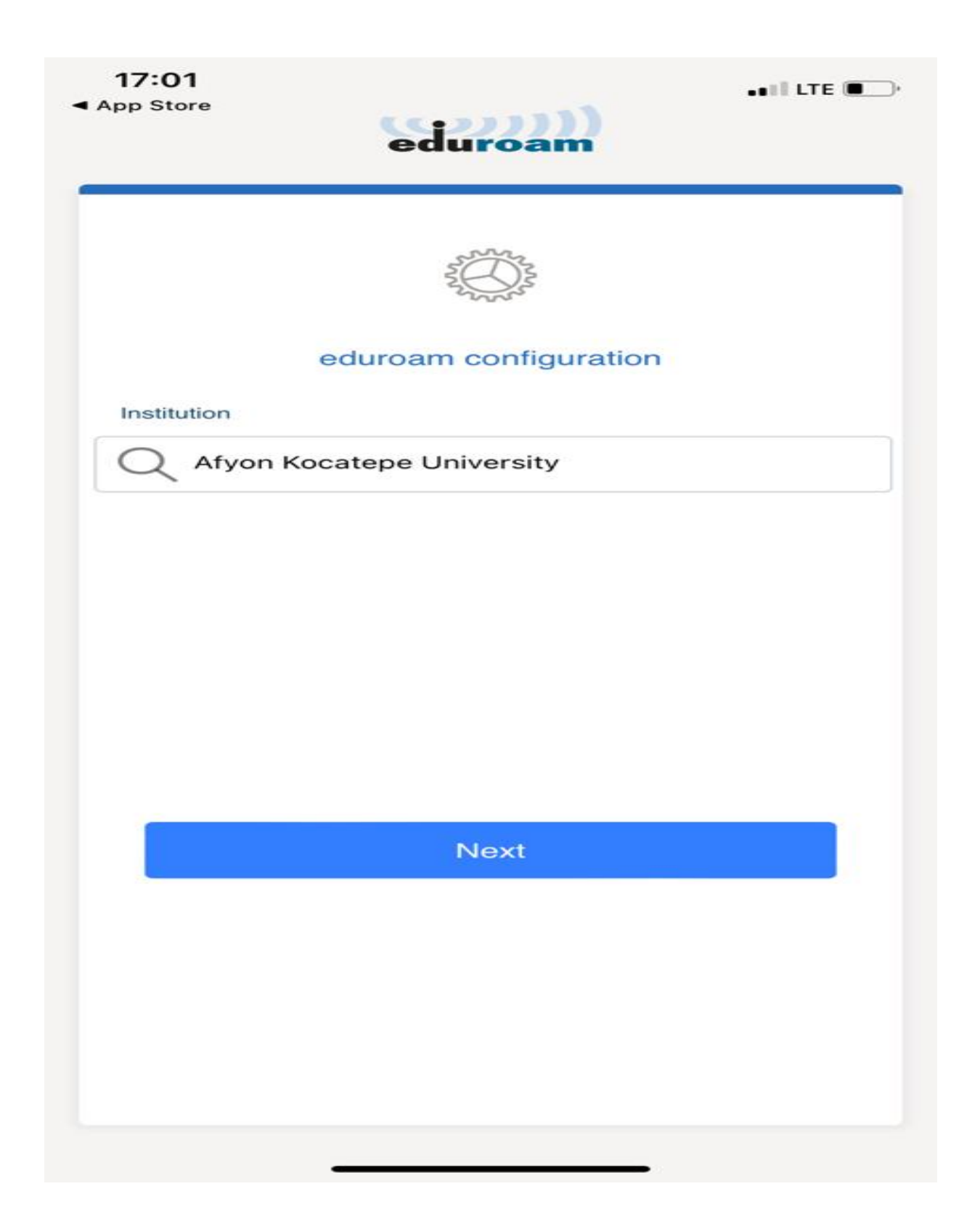

**5.**Kullanıcı adı ve şifreyi (username ve password kısmına girip) connect to network tıklayın. Mobil cihazınız artık eduroam ağına katılmış durumdadır.

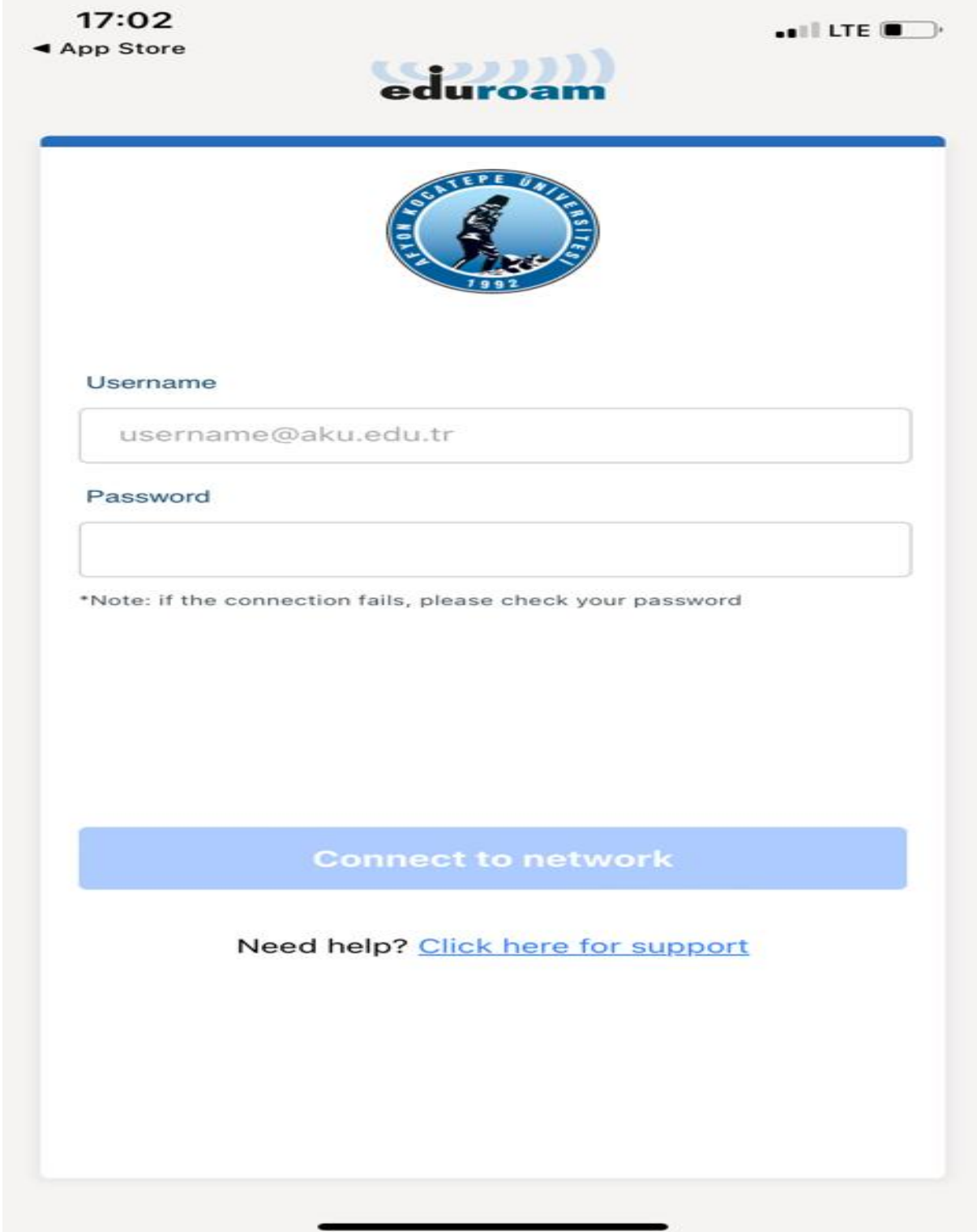